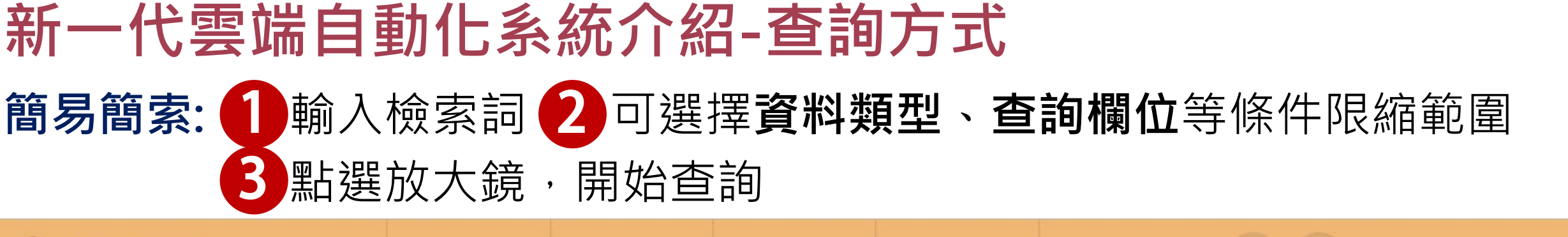

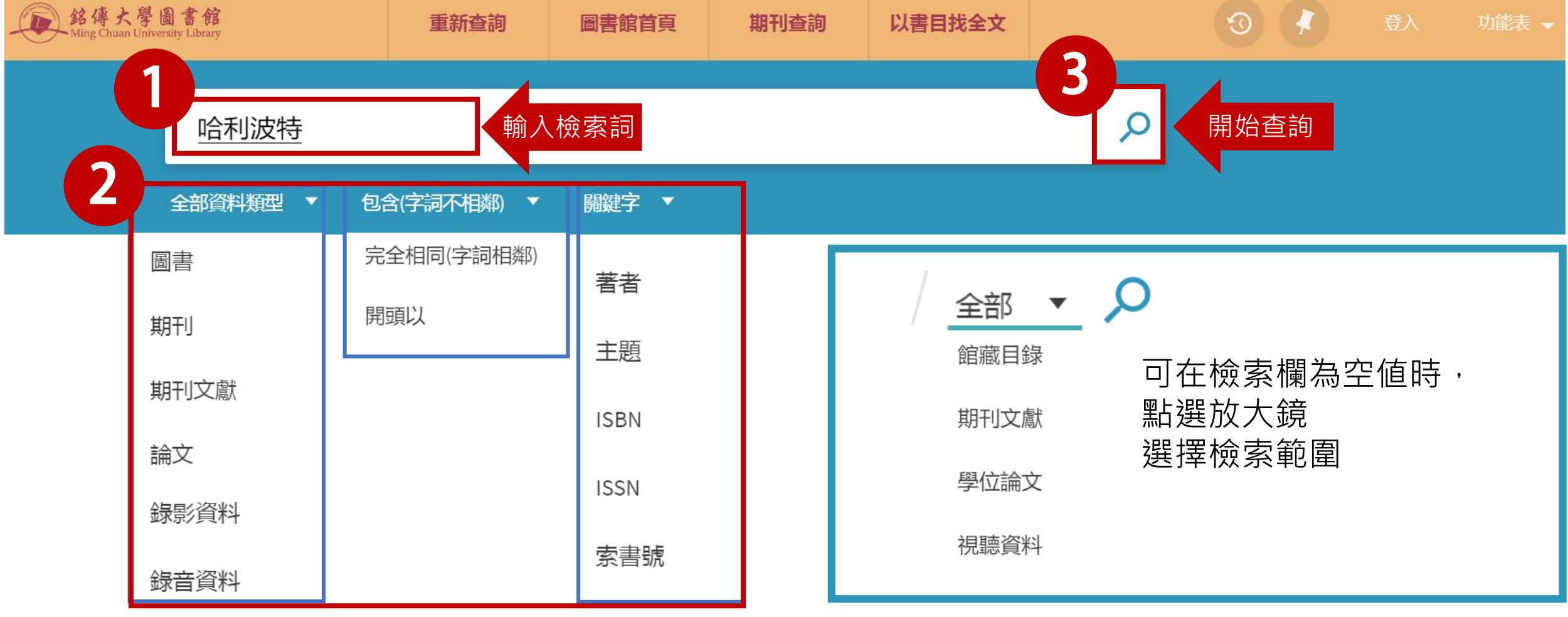

## **瀏覽檢索結果:** 可點選右下方**切換頁碼** 或 透過左側後分類**調整檢索結果**

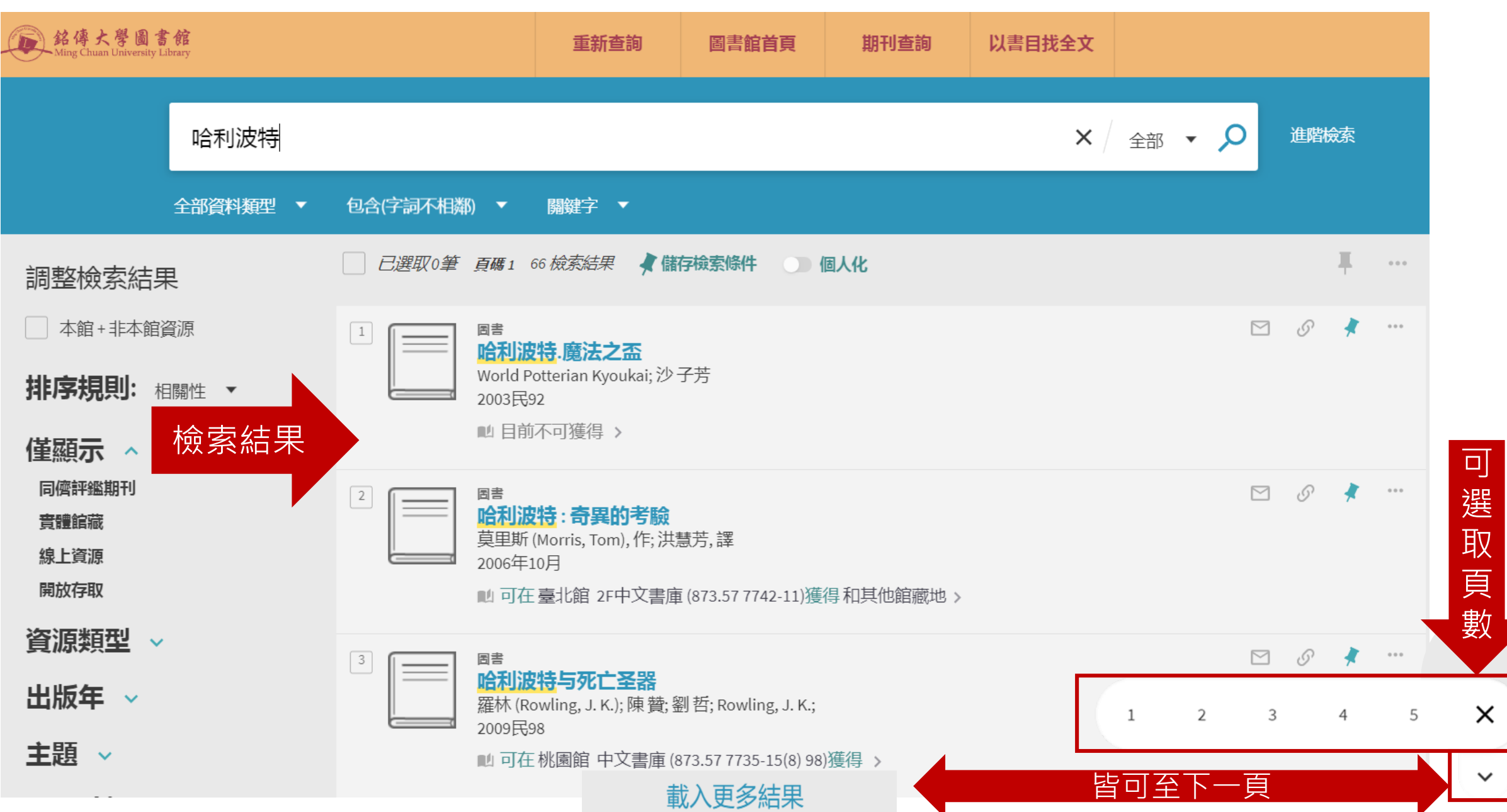

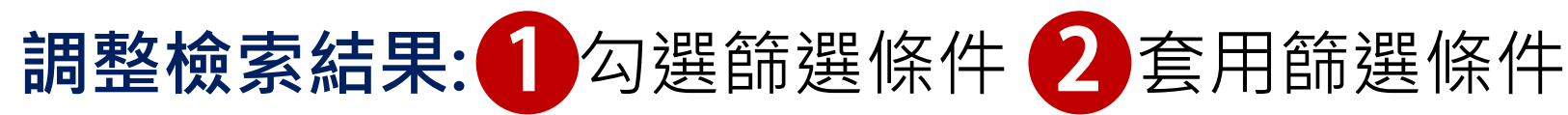

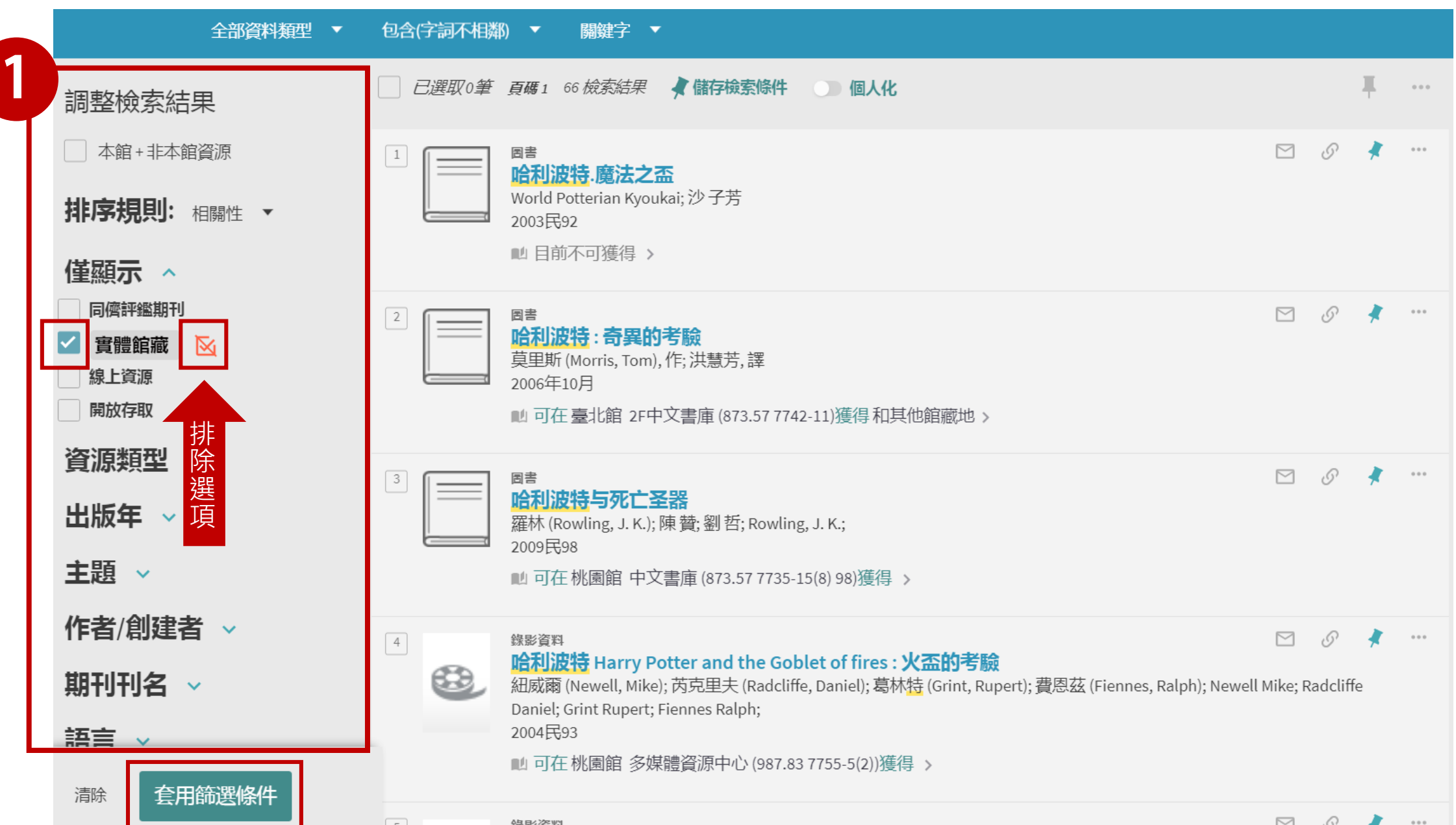

## **調整檢索結果:**

 已套用的篩選條件,會顯示在目前篩選條件中,可點選「X」取消某條件,或是點選「reset」取消所 有篩選條件。 1

如您想鎖定某篩選條件,以便後續查詢時繼續套用,可以點選已套用條件的「小鎖圖示」,讓它變成 常駐篩選條件。(此功能僅限該次檢索,當網頁關閉後鎖定的篩選條件就會消失) 2

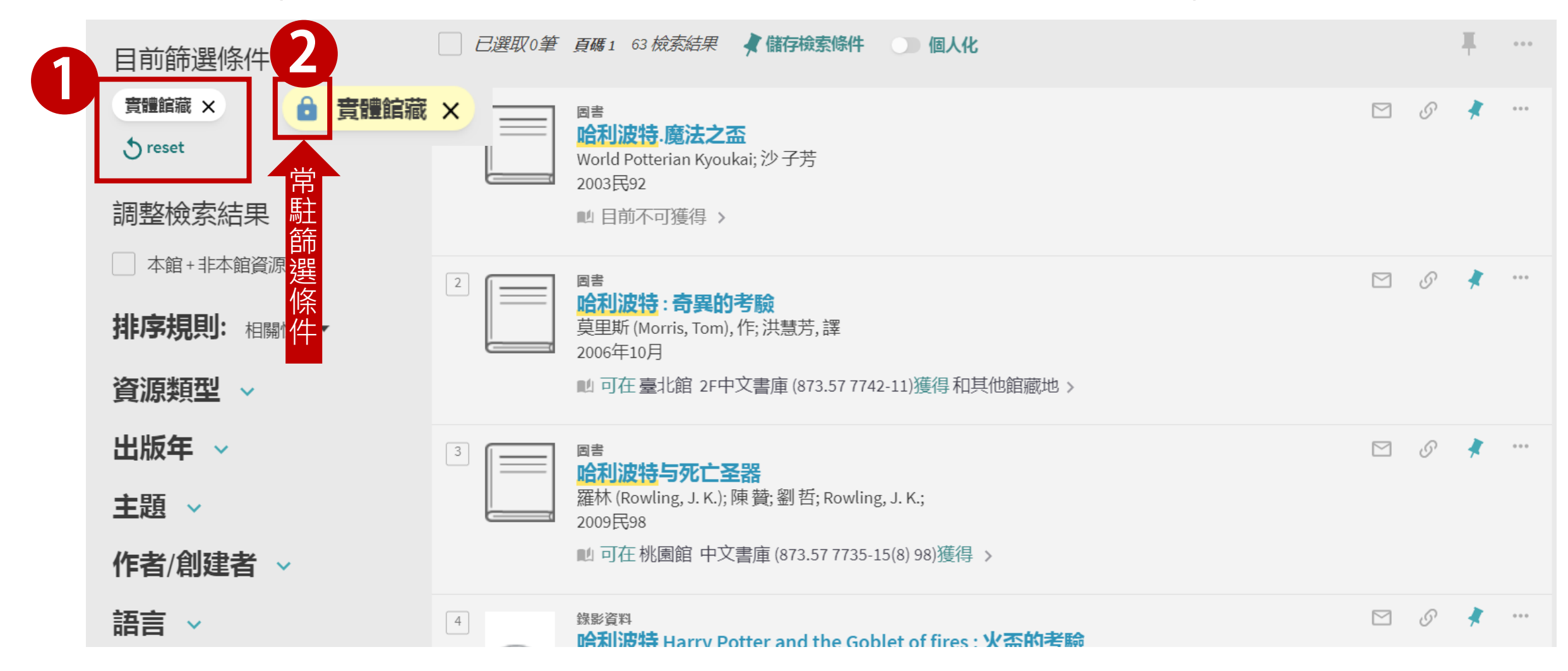